# **PIC32\_Cpp Documentation** *Version 0.1*

**Samuel Dolt**

23 June 2016

#### Table des matières

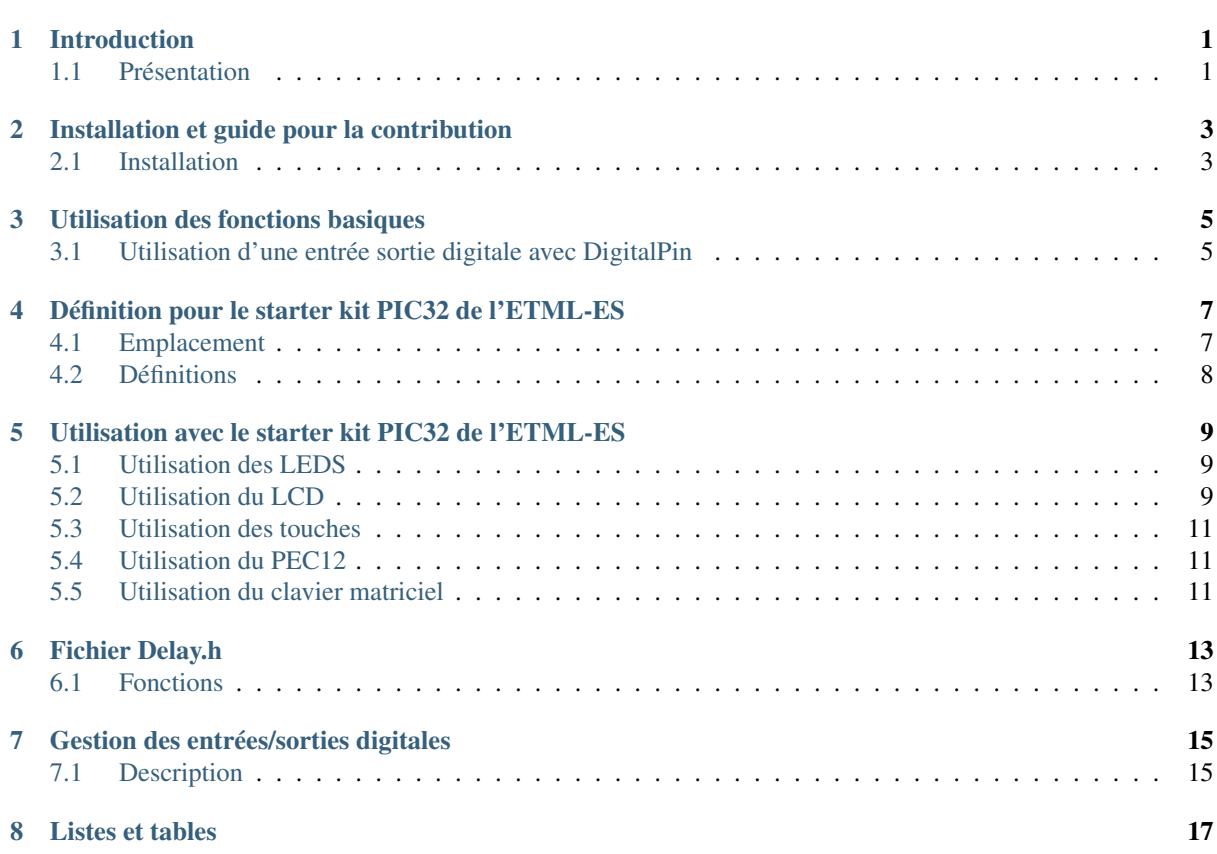

**CHAPITRE 1**

## **Introduction**

## <span id="page-4-1"></span><span id="page-4-0"></span>**1.1 Présentation**

Cette librairie contient des drivers objets en C++ pour piloter de manière aisée le starter-kit "PIC32" de l'Ecole Supérieur de l'ETML à Lausanne.

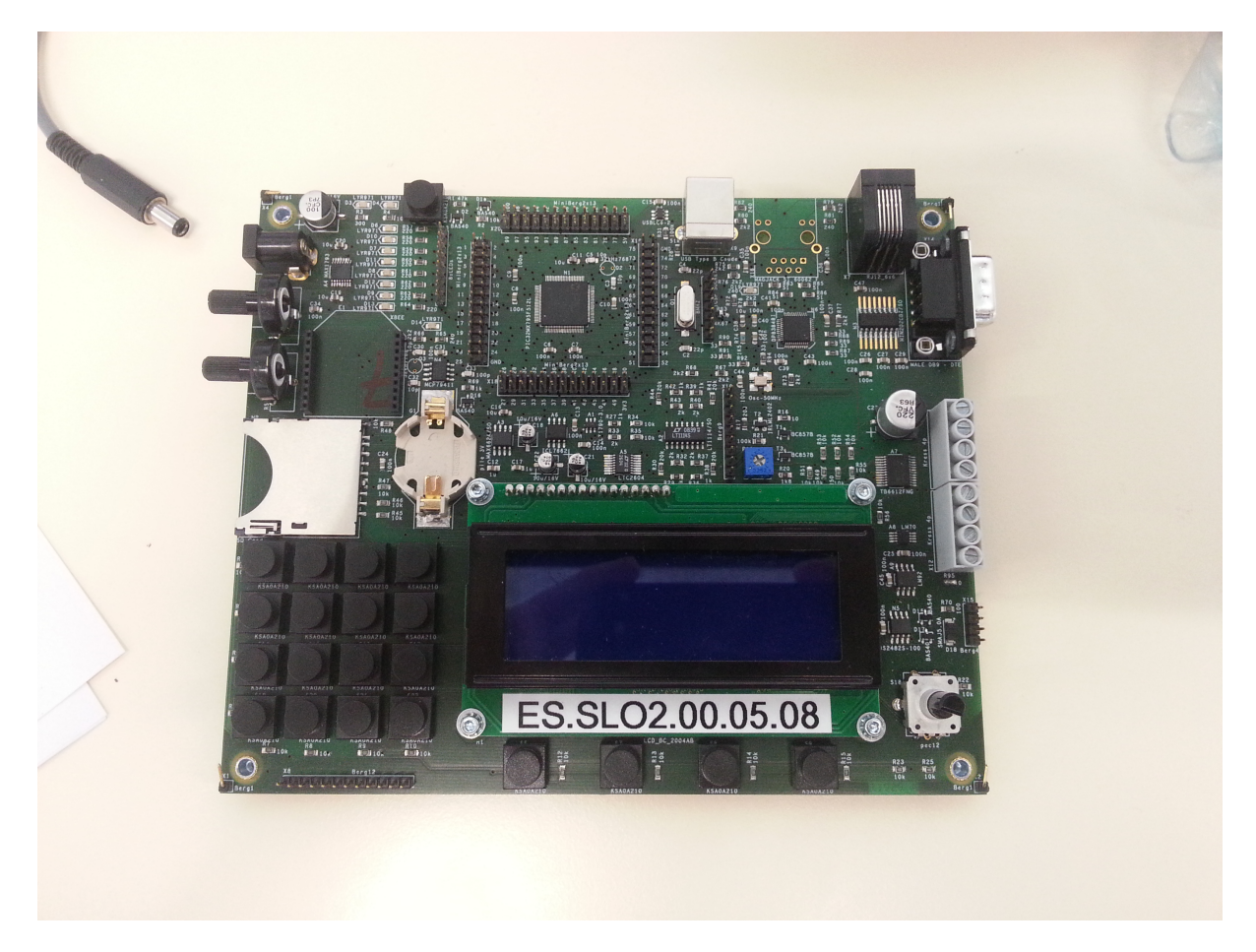

## **Installation et guide pour la contribution**

### <span id="page-6-1"></span><span id="page-6-0"></span>**2.1 Installation**

Pour programmer en C++ sur un kit PIC32, vous devez installer les logiciels suivants :

- Mplab X, version 2 au minimum
- Le compilateur XC32, dans sa dernière version

### **2.1.1 Pour les utilisateurs**

Pour simplement utiliser les librairies, vous pouvez télécharger

#### **2.1.2 Complément pour les contributeurs**

Pour l'édition du code : \* Github pour windows <http://windows.github.com>

Pour l'édition de la documentation, il faut installer :

— Python en version 3.4 ou supérieur. Ne pas oublier de cocher la case "ajout python au PATH système"

```
— Puis, après l'installation de Python, entrer la commande suivante pour installer l'outils de documentation
```

```
pip install sphinx
pip install sphinx_rtd_theme
```
### **Utilisation des fonctions basiques**

### <span id="page-8-1"></span><span id="page-8-0"></span>**3.1 Utilisation d'une entrée sortie digitale avec DigitalPin**

Dans votre fichier principal, vérifier que le fichier DigitalPin.h est inclus.

```
#include "DigitalPin.h"
```
#### **3.1.1 Initialisation de la classe**

Pour utiliser la broche B2, on peux initialiser la classe DigitalPin de deux manière différente :

```
DigitalPin broche_b2 = DigitalPin("B2");
DigitalPin broche_b2 = DigitalPin('B', 2); // Déclaration alternative
```
De manière similaire, pour la broche D15 :

```
DigitalPin broche_d15 = DigitalPin("D15");
DigitalPin broche_d15 = DigitalPin('D', 15); // Déclaration alternative
```
#### **3.1.2 Lecture de l'état logique**

Note : Pour lire l'état d'une broche, il est préférable de la mettre en entrée !

```
broche_b2.set_input();
broche_b2.set_direction(INPUT); // Alternative
```
Pour lire l'état logique de la broche B2, il suffis d'appeler sa méthode read.

```
bool value;
value = broche_b2.read();
```
### **3.1.3 Écriture de l'état logique**

Avertissement : Pour imposer un état logique sur une broche, il faut impérativement la configurer en sortie :

```
broche_b2.set_output();
broche_b2.set_direction(OUTPUT); // Alternative
```
Pour imposer l'état haut, écrire un des codes suivant :

```
broche_b2.set_high();
broche_b2.write(HIGH); // Alternative
```
Pour imposer l'état haut, écrire un des codes suivant :

```
broche_b2.set_high();
broche_b2.write(HIGH); // Alternative
```
Pour imposer l'état bas, écrire un des codes suivant :

```
broche_b2.set_low();
broche_b2.write(LOW); // Alternative
```
Pour inverser l'état logique de la broche :

```
broche_b2.toggle();
```
#### **3.1.4 Gestion des temporisations**

On peut introduire des temps de délais en secondes, millisecondes ou microsecondes à l'aide des fonctions du namespace delai. L'exemple suivant montre trois manières d'effectuer une temporisation d'une seconde :

```
delai::s(1);
delai::ms(1000);
delai::us(1000000);
```
## <span id="page-10-0"></span>**Définition pour le starter kit PIC32 de l'ETML-ES**

Le fichier "ETML-ES/SK-PIC32-B.h" contient des instances globales permettant d'accélerer le prototypage. Pour les utiliser, il faut tout d'abord importer les définitions concernant la carte :

#include "ETML-ES/SK-PIC32-B.h"

## <span id="page-10-1"></span>**4.1 Emplacement**

La figure suivante montre la relation entre les noms des instances et les éléments hardware qui s'y rapporte.

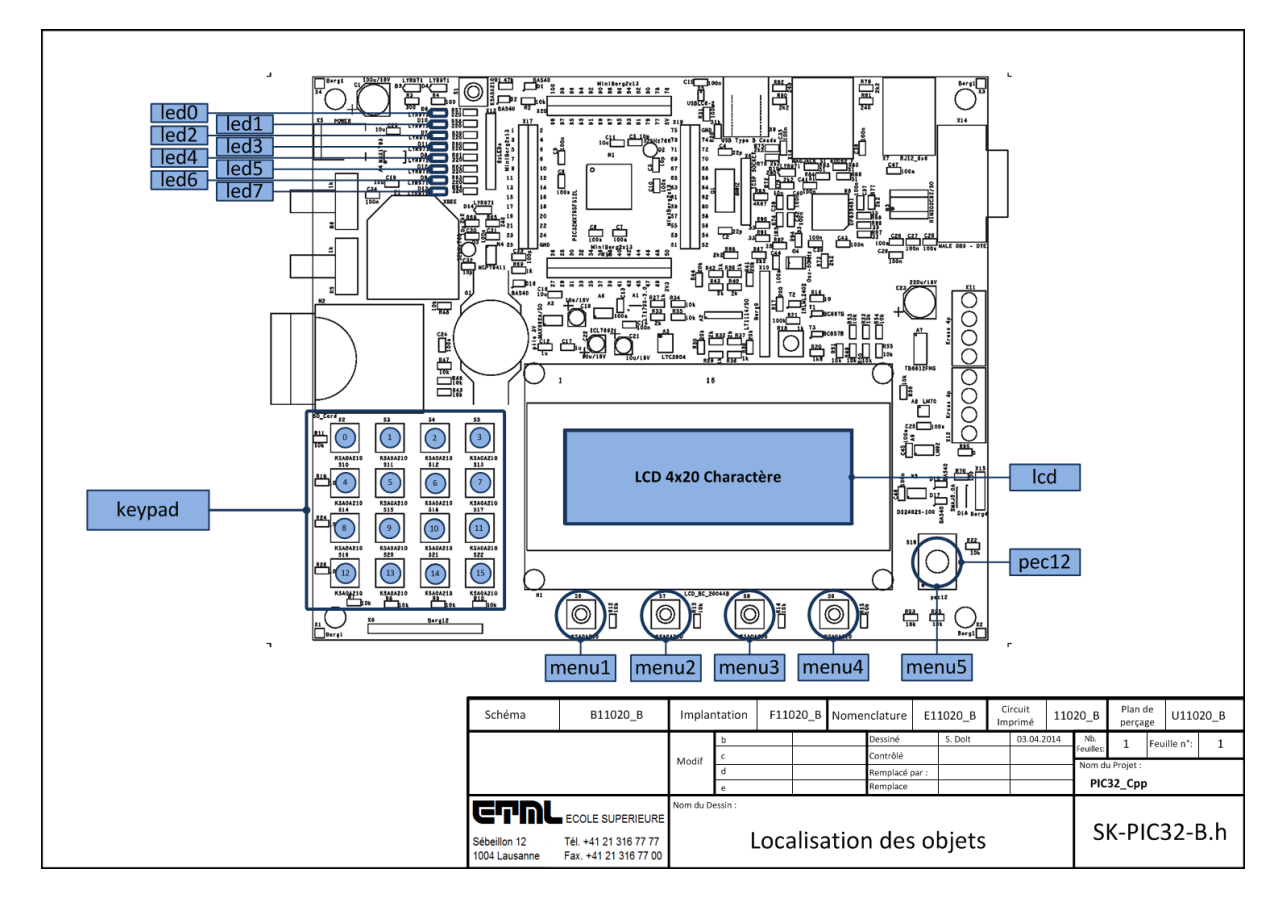

Ainsi, on peut écrir sur le LCD avec le code suivant :

lcd << "Bonjour";

Et ceci, sans avoir à initialiser une instance de la classe TextDisplay.

## <span id="page-11-1"></span><span id="page-11-0"></span>**4.2 Définitions**

Les objets définits sont les suivants :

TextDisplay **lcd** Affichage LCD 4x20 charactères

Key **menu1**

Bouton "SEscMenu"

Key **menu2** Bouton "S+"

Key **menu3** Bouton "S-"

Key **menu4** Bouton "S\_Ok"

Key **menu5**

Bouton du PEC12 (PEC12\_PB)

IncrementalEncoder **pec12** Gestion des rotations du PEC12

Led **led0**

Led D6

Led **led1** Led D10

Led **led2** Led D7

Led **led3** Led D11

Led **led4** Led D8

Led **led5** Led D12

Led **led6**

Led D9

Led **led7** Led D13

Keypad **keypad**

Clavier matriciel, touche S10 à S22

### <span id="page-12-0"></span>**Utilisation avec le starter kit PIC32 de l'ETML-ES**

### <span id="page-12-1"></span>**5.1 Utilisation des LEDS**

Pour allumer la led 0, il suffit d'écrir :

led0.set\_on();

De manière intuitive, pour l'éteindre :

led0.set\_off();

Et pour inverser son état :

led0.toggle();

### <span id="page-12-2"></span>**5.2 Utilisation du LCD**

Remarque : Afin d'éviter le clignottement de l'écran, les caractères sont écrit à l'écran uniquement s'il n'y était pas déjà. Il est ainsi plus nécessaire de le faire manuellement.

### **5.2.1 Écriture**

Pour écrire sur le première ligne du LCD, il faut d'abords position le curseur en position (1,1),

```
lcd.set_cursor(1,1);
lcd << "Hello";
```
Pour la position  $(1,1)$ , le raccourcis suivant est disponible :

```
lcd.home();
```
Pour écrire à partir du cinquième caractère de la ligne deux, il faut écrire :

```
lcd.set_cursor(2,5);
lcd << "world";
```
Une syntaxe allégée est aussi disponible :

```
lcd \langle cursor(2,5) \langle "world";
```
#### **5.2.2 Mot clef et conversion**

Le retour à la ligne peut se faire automatique de deux manière :

lcd << endl; lcd << '\n'; // Alernative

Pour afficher un nombre en héxadécimal, il faut entrer :

 $led \lt\lt$  hex  $\lt\lt$  125;

On peut revenir au mode décimale avec :

lcd << dec;

Pour afficher les chiffres positifs avec un signe plus en mode décimale

```
lcd << with_sign_plus << 10; // Affiche +10
lcd << without_sign_plus; // Désactive l'affichage du signe
```
Pour fixer la longueur du prochain paramètre, on utilise setwritemode

```
lcd << setw(4) << "ABC"; // Avec setw(4), un espace est rajouté après le 'C'
```
#### **5.2.3 Éffaçage de l'écran**

La méthode clear permet d'effacer les caractères afficher.

lcd.clear()

#### **5.2.4 Gestion du rétro-éclairage**

Le rétro-éclairage peut être éteint puis rallumer avec le code suivant :

```
lcd.disable_backlight()
delay::ms(5000);
lcd.enable_backlight();
```
#### **5.2.5 Désactivation de l'écran**

La méthode disable\_display permet de désactiver l'écran sans perdre les caractères qui y sont affiché. La méthode enable\_display remet l'écran dans sont état normal.

```
lcd.disable_display();
delay::ms(5000);
lcd.enable_display();
```
#### **5.2.6 Gestion du curseur**

Le curseur peut être afficher de deux manière.

Comme un tirait en bas :

```
lcd.enable_underline_cursor();
delay::ms(5000);
lcd.disable_underline_cursor();
```
Avec un carré noir clignottant :

```
lcd.enable_blinking_cursor();
delay::ms(5000);
lcd.disable_blinking__cursor();
```
## <span id="page-14-0"></span>**5.3 Utilisation des touches**

Pour vérifier si une touche est appuyée :

```
if(menu1.is_pressed())
{
    lcd << "Touche appuyée";
}
```
Pour vérifier si une touche est relachée :

```
if(menu1.is_relached())
{
    lcd << "Touche relachée";
}
```
Pour vérifier si une touche a un nouvel état :

```
if(menu1.has_a_new_state())
{
    lcd << "L'état a changé";
}
```
## <span id="page-14-1"></span>**5.4 Utilisation du PEC12**

Pour obtenir la direction de la dernière rotation :

```
int8_t dir = pec12.get_state();
if(\text{dir} == +1){
     lcd << "Rotation de le sens horaire";
}
else if(dir == -1){
     lcd << "Rotation de le sens anti-horaire";
}
else
{
    lcd << "Personne a utilisé le PEC12";
}
```
Pour vérifier si le PEC a un nouvel état :

```
if(pec12.has_a_new_state())
{
    lcd << "Le PEC a bougé";
}
```
### <span id="page-14-2"></span>**5.5 Utilisation du clavier matriciel**

### **CHAPITRE 6**

## **Fichier Delay.h**

<span id="page-16-2"></span><span id="page-16-0"></span>La bibliothèque Delay permet d'utiliser des temporisations et des temps d'attente. Pour se faire, la bibliothèque utilise le CoreTimer du PIC32.

## <span id="page-16-1"></span>**6.1 Fonctions**

void delay::**s**(uint32\_t *delay*) Paramètres**uint32\_t delay** – Nombre de s à attendre void delay::**ms**(uint32\_t *delay*) Paramètres**uint32\_t delay** – Nombre de ms à attendre void delay::**us**(uint32\_t *delay*) Paramètresuint32\_t delay – Nombre de µs à attendre

### **Gestion des entrées/sorties digitales**

<span id="page-18-2"></span><span id="page-18-0"></span>Les entrées/sorties numériques sont implémenté dans le fichier hw/DigitalPin.h qu'il faut tous d'abord inclure :

```
#include "DigitalPin.h"
// Mise à l'état au de la broche RB6
DigitalPin IO_B6 = DigitalPin("B6");
IO_B6.set_direction(OUTPUT);
IO_B6.write(LOW);
// Lecture de la broche RB6
DigitalPin IO_B7 = DigitalPin("B7");
bool value;
IO_B6.set_direction(INPUT);
value = IO_B6.read();
```
## <span id="page-18-1"></span>**7.1 Description**

#### class **DigitalPin**

**DigitalPin**(const char *PIN*[])

Paramètres**PIN** – Chaîne décrivant la broche utilisée

La broche doit être dans un chaîne du type "A1" ou "B12". Elles signifies port A, broche 1 et port B broche 12.

**DigitalPin**(const char *PORT*, uint16\_t *PIN\_NUMBER*)

#### Paramètres

—**PORT** – Caractère nommant le port, par exemple 'B'

—**PIN\_NUMBER** – Numéro de la pin dans le port

**void set\_direction(enum direction)**

Configure la broche en entrée ou en sortie

#### Paramètres**direction** – INPUT ou OUTPUT

void **set\_input**(void)

Configure la broche en entrée

void **set\_output**(void)

Configure la broche en sortie

void **write**(bool *STATE*)

Met la broche à l'état indiqué.

Paramètres**STATE** – HIGH (1) ou LOW (0)

#### void **set\_low**(void)

Met la broche à l'état bas

<span id="page-19-0"></span>void **set\_high**(void) Met la broche à l'état haut void **toggle**(void) Inverse la sortie. bool **read**(void) Lis l'état du port Retourne0 pour l'état bas, 1 pour l'état haut

**CHAPITRE 8**

**Listes et tables**

<span id="page-20-0"></span>— genindex

— modindex

— search

Index

## D

delay : : ms (fonction  $C_{++}$ ), [13](#page-16-2) delay : :s (fonction  $C++$ ), [13](#page-16-2) delay : : us (fonction  $C_{++}$ ), [13](#page-16-2) DigitalPin (classe C++), [15](#page-18-2) DigitalPin : :DigitalPin (fonction C++), [15](#page-18-2) DigitalPin : :read (fonction  $C_{++}$ ), [16](#page-19-0) DigitalPin : :set\_high (fonction C++), [15](#page-18-2) DigitalPin : :set\_input (fonction C++), [15](#page-18-2) DigitalPin : : set\_low (fonction C++), [15](#page-18-2) DigitalPin : :set\_output (fonction C++), [15](#page-18-2) DigitalPin : :toggle (fonction C++), [16](#page-19-0) DigitalPin : :write (fonction C++), [15](#page-18-2)

## K

keypad (membre C++), [8](#page-11-1)

### L

lcd (membre C++), [8](#page-11-1) led0 (membre C++), [8](#page-11-1) led1 (membre C++), [8](#page-11-1) led2 (membre C++), [8](#page-11-1) led3 (membre C++), [8](#page-11-1) led4 (membre C++), [8](#page-11-1) led5 (membre C++), [8](#page-11-1) led6 (membre C++), [8](#page-11-1) led7 (membre C++), [8](#page-11-1)

## M

menu1 (membre C++), [8](#page-11-1) menu2 (membre C++), [8](#page-11-1) menu3 (membre C++), [8](#page-11-1) menu4 (membre C++), [8](#page-11-1) menu5 (membre C++), [8](#page-11-1)

### P

pec12 (membre C++), [8](#page-11-1)